**Math Explorations with Python INTEGER DARTS** 

 **TI-84 PLUS CE PYTHON TECHNOLOGY STUDENT DOCUMENT**

## **Integer Darts**

In this project, you will create an integer dart game. Part of the code has already been written in the "DARTS.8xv" file. You will write the code to generate integer addition, subtraction, multiplication and division problems. You will also write the code to determine the score. Each correctly answered integer question will earn a dart.

### **Objectives:**

### *Programming Objectives:*

- Use variables to store values
- Use the randint() function to generate integers
- Use the print() function to display
- Use a while loop to repeat code.
- Use an if. elif statements to make decisions

## *Math Objectives:*

- Add and subtract integers
- Multiply and divide integers.
- Use Pythagorean Theorem to find distance between two points (May be omitted. To skip, give students Template2 and stop coding after step 13.)

## **Math Course Connections: Middle School Mathematics**

In this project, you will create an integer dart game. Part of the code has already been written in the "DARTS.8xv" file. You will write the code to generate integer addition, subtraction, multiplication and division problems. You will also write the code to determine the score. Each correctly answered integer question will earn a dart.

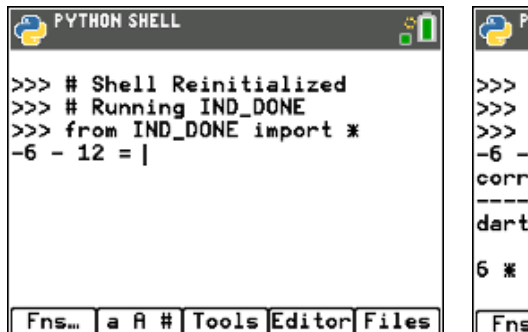

Ask an integer addition, subtraction, multiplication or division problem

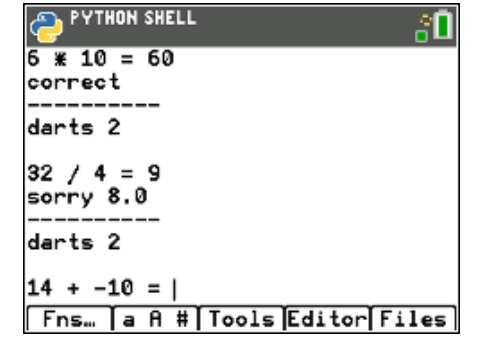

Incorrect answer. Correct answer displayed. Doesn't earn a dart.

**PYTHON SHELL** åП # Shell Reinitialized >>> # Running IND\_DONE<br>>>> from IND\_DONE import \*  $-6 - 12 = -18$ correct darts 1  $6 * 10 = |$ Fns… | a A #| Tools Editor Files

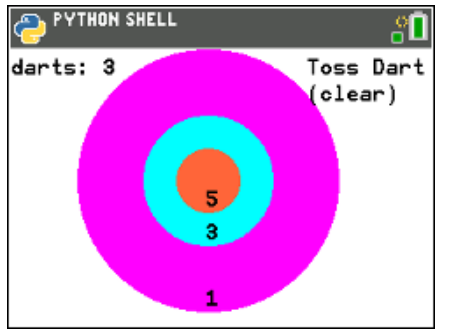

After 5 questions, the dart board appears. Player throws darts.

PYTHON SHELL åΟ -6  $-12 = -18$ correct darts 1  $6 * 10 = 60$ correct darts 2  $32 / 4 =$ Fns... [a A # | Tools Editor Files]

Correct answer earns a dart. Another correct answer, another dart earned.

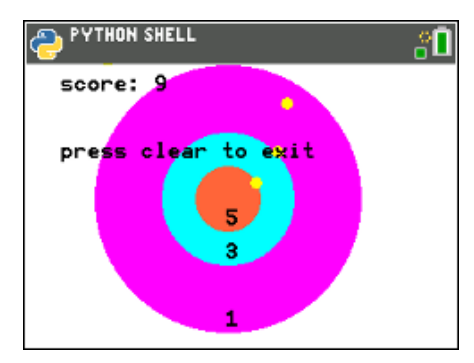

After all the darts are played, the final score is displayed.

1. Obtain the "DARTS.8xv" from your teacher. Part of the programming code has been coded for you.

2. Let's examine the code template.

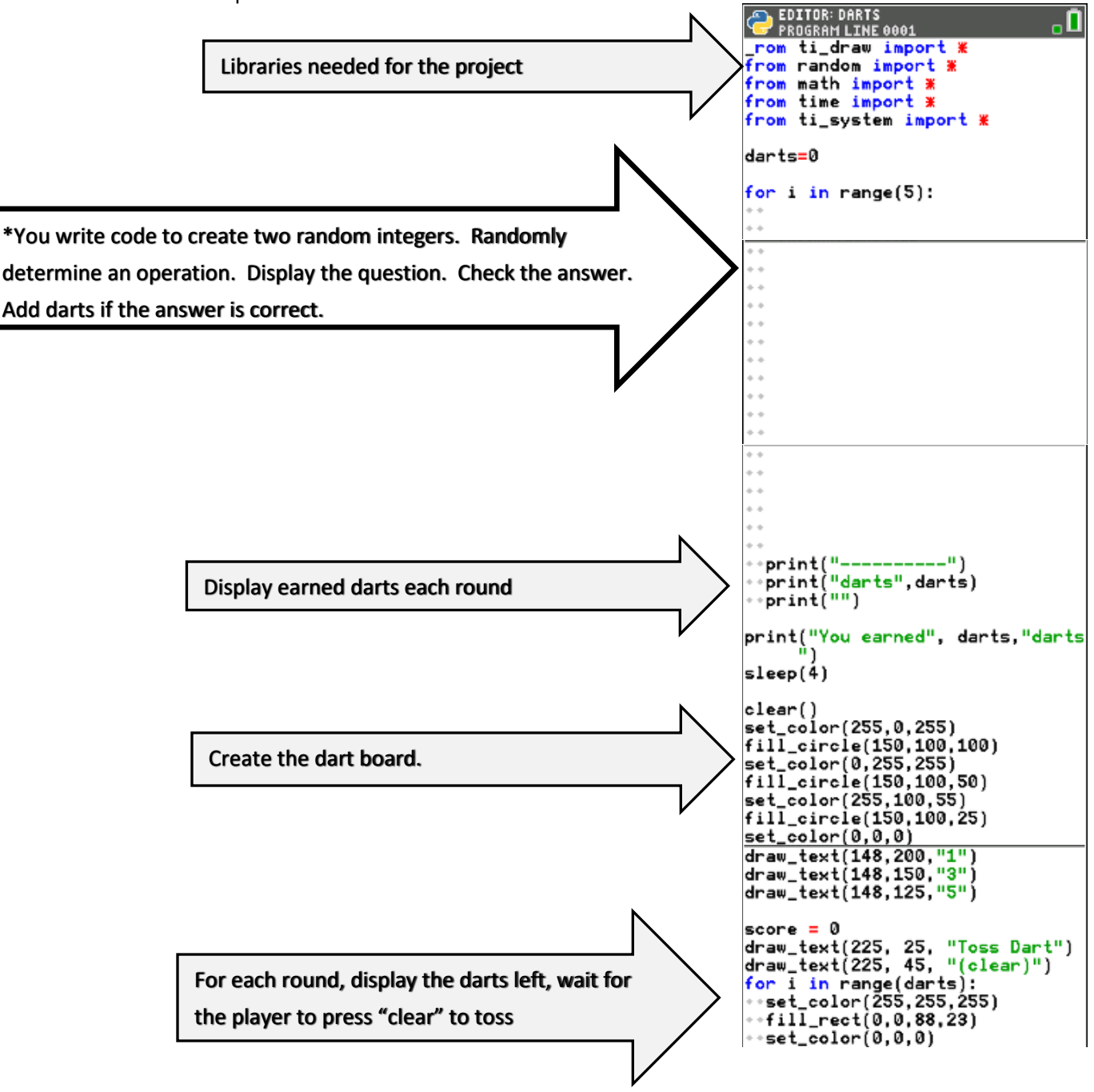

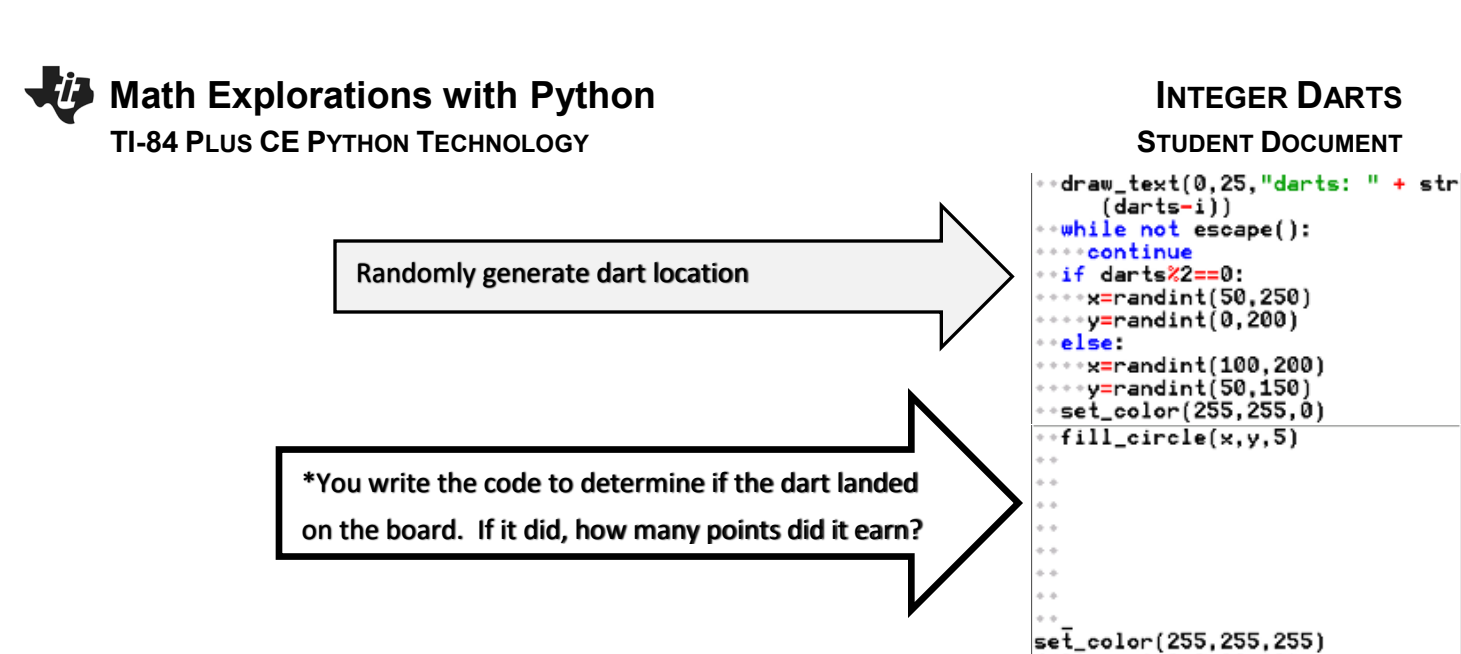

3. Below are examples of all the types of equations your game will create.

Display final score

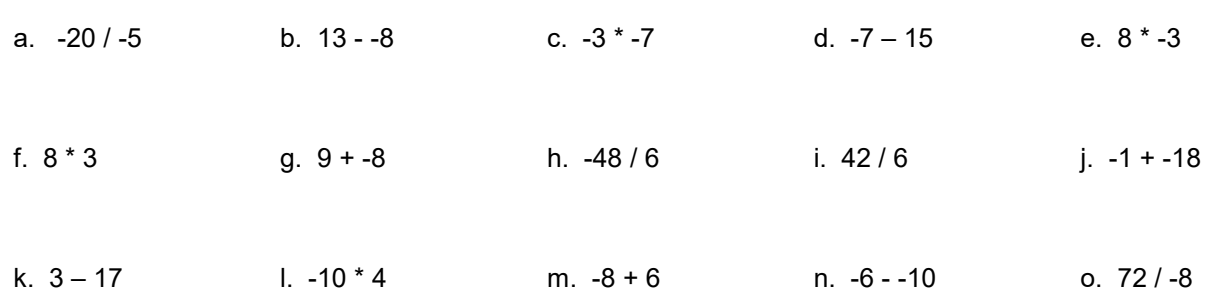

- 4. Evaluate equation expression above without a calculator. Use your calculator to verify your answers.
- 5. The first two lines of code will generate two random integers n1 and n2. Initially, they will be any integer between -10 and 10.

Add the lines:

 **n1 = randint(-10,10) n2 = randint(-10,10)**

\*\*randint -- You can type randint or you can find it in the menu Fns  $\rightarrow$  Modul  $\rightarrow$  random  $\rightarrow$  randint \*\*You can copy and paste lines. Tools  $\rightarrow$  6 Copy Line Tools  $\rightarrow$  7 Paste Line Below

for i in range(5):<br>--n1=randint(-10,10)<br>--n2=randint(-10,10) [Fns… [a A #[Tools] Run [Files]

**EDITOR: DART** 

 $darts=0$ 

PROGRAM LINE 0014 from time import \* from ti\_system import \*

 $fill\_rect(0, 0, 88, 23)$ fill\_rect(225,0,100,25)

 $exit")$ while not escape():

\*\*continue

draw\_text(25,75,"press clear to<br>draw\_text(25,75,"press clear to

aD

6. Next, randomly select the operation. The function choice() lets you enter a list of possibilities. It then selects one item from the list. Notice the function has parenthesis (), the list starts and ends with square brackets [].

Add the line:

**s = choice(["+", "-", "\*", "/"])**

- \*\*choice -- You can type choice or you can find it in the menu  $F$ ns  $\rightarrow$  Modul  $\rightarrow$  random  $\rightarrow$  choice
- 7. If the choice is an addition or subtraction, we'll make a wider range of integers possible. We'll let **n1** and **n2** be anything from -20 to 20. This will require an if statement.

Python uses == to check IF two quantities are equivalent. By itself, the = sign assigns the variable on the left the value on the right. Notice how == and = are used in the statements below.

 **if s == "+" or s == "-": n1 = randint(-20,20) n2 = randint(-20,20)**

\*\*if Fns  $\rightarrow$  Ctl  $\rightarrow$  if \*\*You can copy and paste lines. Tools  $\rightarrow$  6 Copy Line Tools  $\rightarrow$  7 Paste Line Below

8. If the sign was a division sign, you need to ensure you don't divide by 0. While n2 is a zero, you will generate a new integer value.

You only need to worry about 0 if the sign is "/".

```
Therefore, the code will be
    elif s == "/":
         while n2 == 0:
               n2 = randint(-10,10)
```
\*\*elif  $Fns \rightarrow Ctl \rightarrow elif$ \*\*while  $F$ ns  $\rightarrow$  Ctl  $\rightarrow$  while

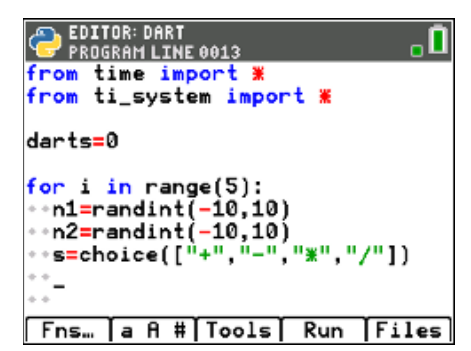

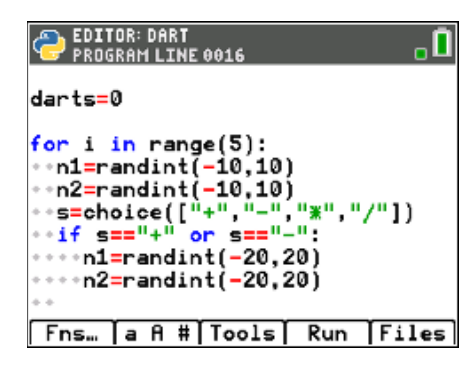

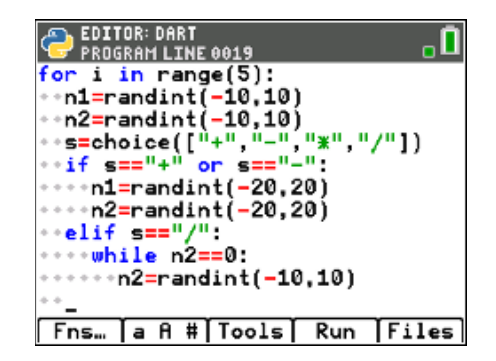

9. If the sign was a division sign, we want to ensure the answer will be an integer. For example, we don't want questions like -12 / -7 or -8 / 3. We want questions like -12 / -4 or 42 / -6 because they result in an integer.

Notice the n2=randint(-10,10) is indented from the while. The  $n1 = n1<sup>*</sup>n2$  line lines up below the w in the while.

 **n1 = n1\*n2**

10. Now to construct the question. We will *concatenate*, put together, the *integers* n1 and n2 with the *string* symbol. To put items together, they must all be of the same data type. You will use str(n1) and str(n2) to convert the *integers* to *string.*

```
 prob = str(n1) + " " + s + " " + str(n2)
```
- \*\*str() Fns  $\rightarrow$  type  $\rightarrow$  str
- 11. You are now ready to ask the user for the answer. Python uses the function *input* to get information from the user and store it as a string. You will use *int(input())* to get information and store it as an integer.

 **answer = int(input(prob + "= "))**

\*\*int() Fns  $\rightarrow$  type  $\rightarrow$  int \*\*input() Fns  $\rightarrow$  I/O  $\rightarrow$  input

12. If the user's answer matches the evaluated problem, the user will earn a dart. To add one to the darts total you could write darts = darts + 1. Python has a shortcut however, that is easier to type darts += 1. Print "correct".

```
 if answer == eval(prob):
darts += 1
print("correct")
```
\*\*eval Fns  $\rightarrow$  I/O  $\rightarrow$  eval

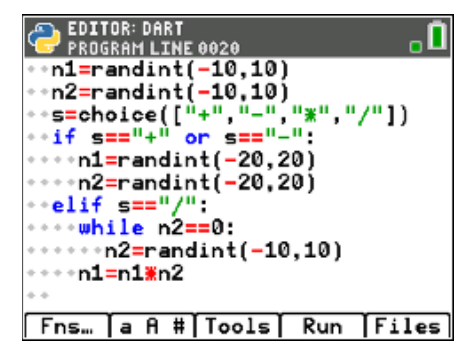

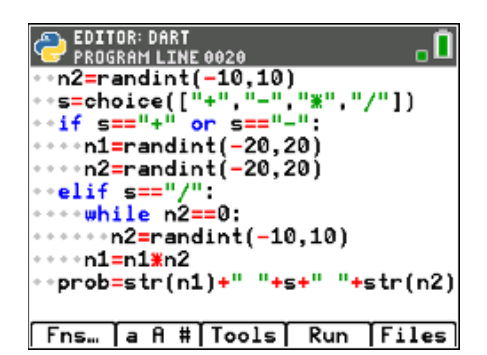

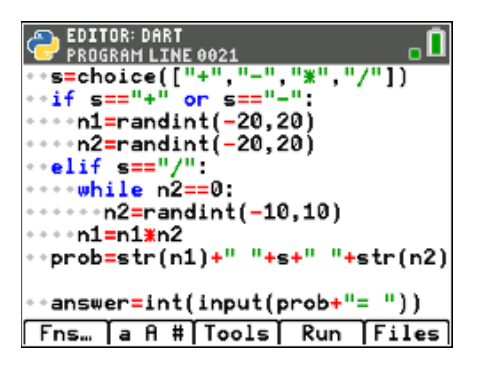

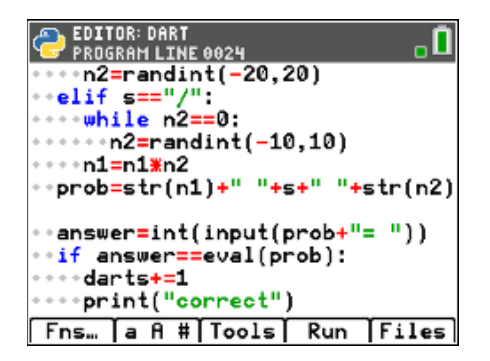

13. If the answer isn't true, the only option is false. Instead of using an elif like you did a few steps ago, use an else.

> **else: print("sorry, ", eval(prob))**

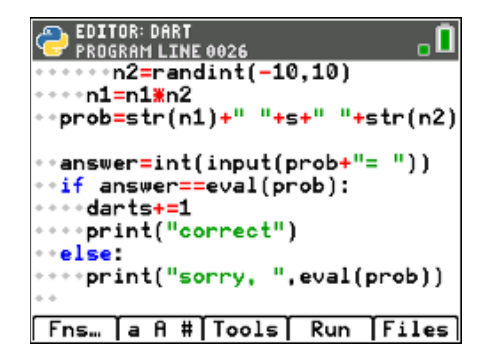

14. Now to code the scoring section.

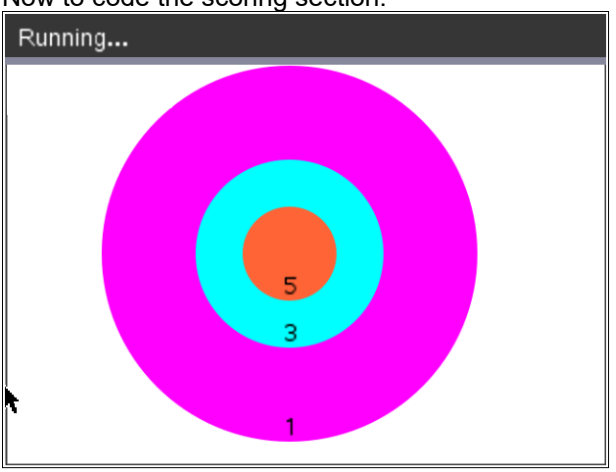

The target is centered at (150,100).

If a dart lands at (200,13.4), it is barely inside the target. Find the radius for the largest region. (You can use the scratchpad for calculations.)

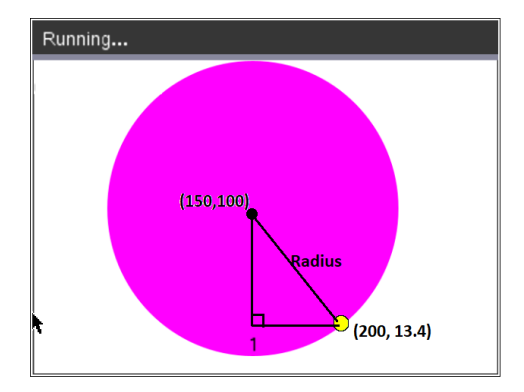

15. If a dart lands at (130, 54.2), It is barely inside the middle target. Find the radius for the middle region.

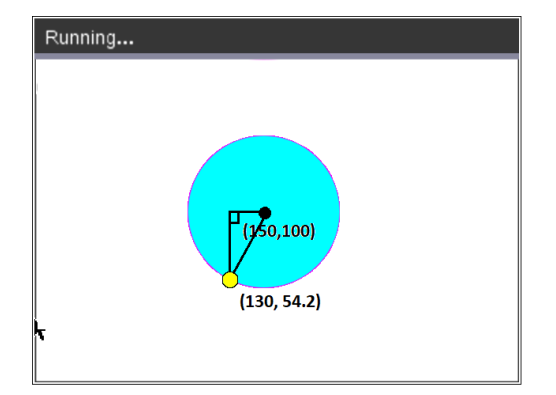

16. If a dart lands at (140, 122.9). It is barely inside the smallest target. Find the radius for the smallest region.

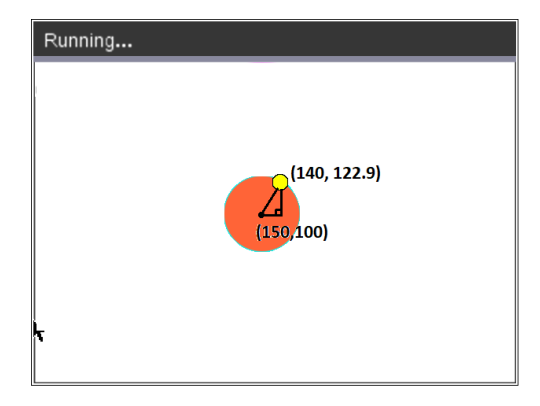

17. Fill in the blanks below with words or numbers.

To find the distance the dart lands from the center use

if the distance is less than or equal to give 5 points because it is in the *smallest* circle elif the distance is less than or equal to give 3 points because it is in the *middle* circle elif the distance is less than or equal to give 1 point because it is in the *largest* circle

18. Now to put the words called *pseudo code* from step 16 into Python syntax.

19. To find the missing radius for each circle you used the Pythagorean Theorem:

The distance the dart lands from the center needs to be less than or equal to

Python uses \*\*2 instead of ^2 to square numbers. The function sqrt() is used

Scroll down to the next missing section of code.

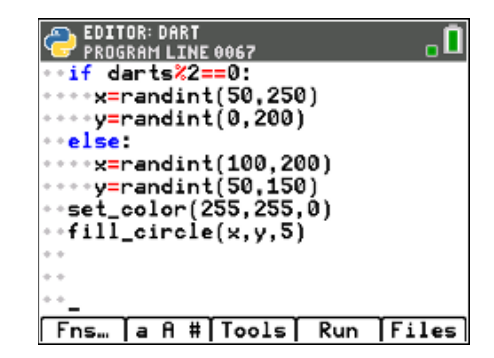

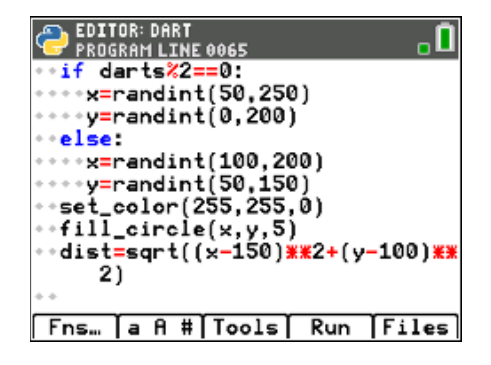

Add

the radius of the circle.

for square root.

**dist = sqrt((x-150)\*\*2+(y-100)\*\*2)**

 $leg1<sup>2</sup> + leg2<sup>2</sup> = hypotenuse<sup>2</sup>$ 

 $(x - 150)^2 + (y - 100)^2 =$  radius<sup>2</sup>  $\sqrt{(x-150)^2 + (y-100)^2}$  = radius

**©2022 Texas Instruments Incorporated 7 education.ti.com** \*\*sqrt Fns  $\rightarrow$  Modul  $\rightarrow$  math  $\rightarrow$  sqrt

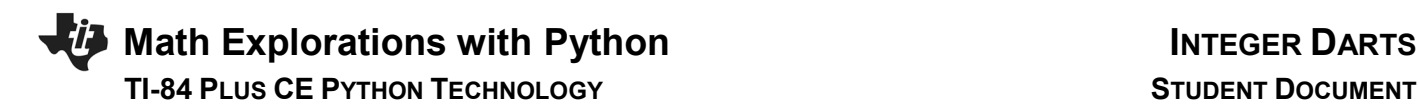

20. Your *pseudo* code found above said:

if the distance is less than or equal to *25:* give 5 points because it is in the *smallest* circle elif the distance is less than or equal to *50:* give 3 points because it is in the *middle* circle elif the distance is less than or equal to *100:* give 1 point because it is in the *largest* circle

The dart has a width of 2.5 pixels. This gives 2.5 more pixels to the scoring region. Therefore, add the following:

 **if dist <= 27.5: score += 5 elif dist <= 52.5: score += 3 elif dist <= 102.5: score += 1**

21. Congratulations! You have typed all the code. Press Run [Trace] to execute the code. If you don't have any errors, you should be able to play the game. If your code has errors, fix the errors, then play the game.

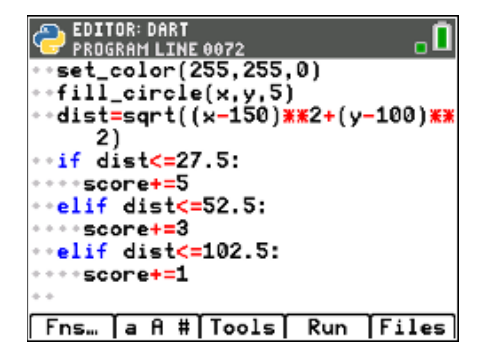